## **Uživatelský manuál k aplikaci FITSHOW + Kinomap**

1. Stáhněte aplikaci FITSHOW - a) vyhledat podle názvu na APP STORE nebo GOOGLE PLAY

 b) naskenovat QR kód pomocí aplikace pro čtení QR kódů, kterou si můžete rovněž stáhnout na APP STORE nebo GOOGLE PLAY

all 64% 3:36 2. Register – vyžaduje registraci nového uživatele vyplněním e-mailové adresy nebo tel. čísla a vytvořením hesla pro přihlášení (obr.1) Sign Sign – přihlášení, pokud je uživatel již zaregistrován (obr.1) Forget password – pokud uživatel zapomene své heslo Email/Phone pro přihlášení (obr.1) Password  $\odot$ 

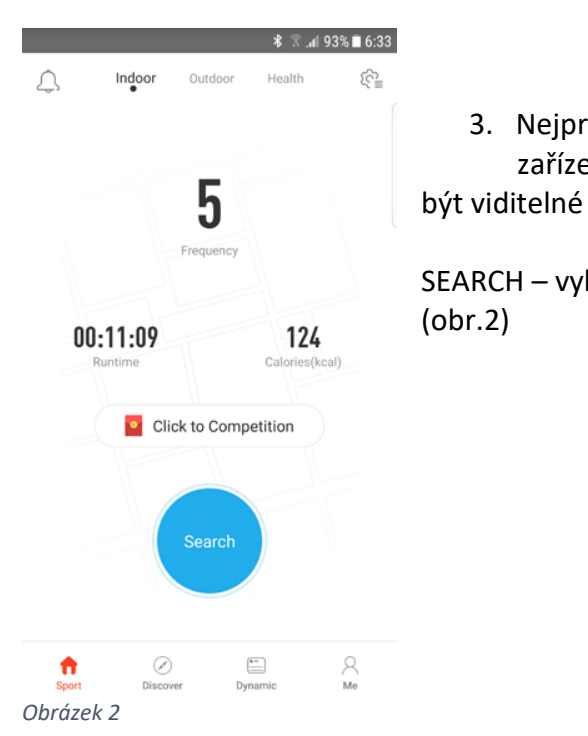

3. Nejprve zapněte funkci BLUETOOTH na svém zařízení (mobil, tablet) – zařízení musí

*Obrázek 1*

Register

Sign

Other ways to log in

Forget password

SEARCH – vyhledávání pásu k propojení se zařízením (obr.2)

CONNECTING EQUIPMENT – propojení zařízení s ellipticalem, rotopedem (obr.3)

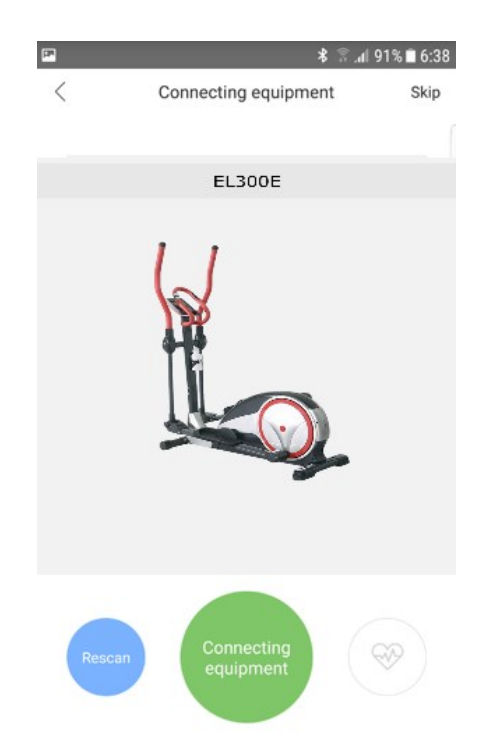

- 4. Jednotlivé volitelné funkce aplikace:
	- a) Me (já) vpravo dole (obr.5) ikona umožňuje uživateli zadat informace o své osobě (obr.4) pomocí ikony vpravo nahoře (tužka a čtverec), prohlédnutí svých statistik běhu (Statistics), průběhu dlouhodobých plánů (My Plan), odhlášení pomocí ikony vpravo nahoře (hlavice šroubu) (obr.5), a poté ikony Log out (obr.6).

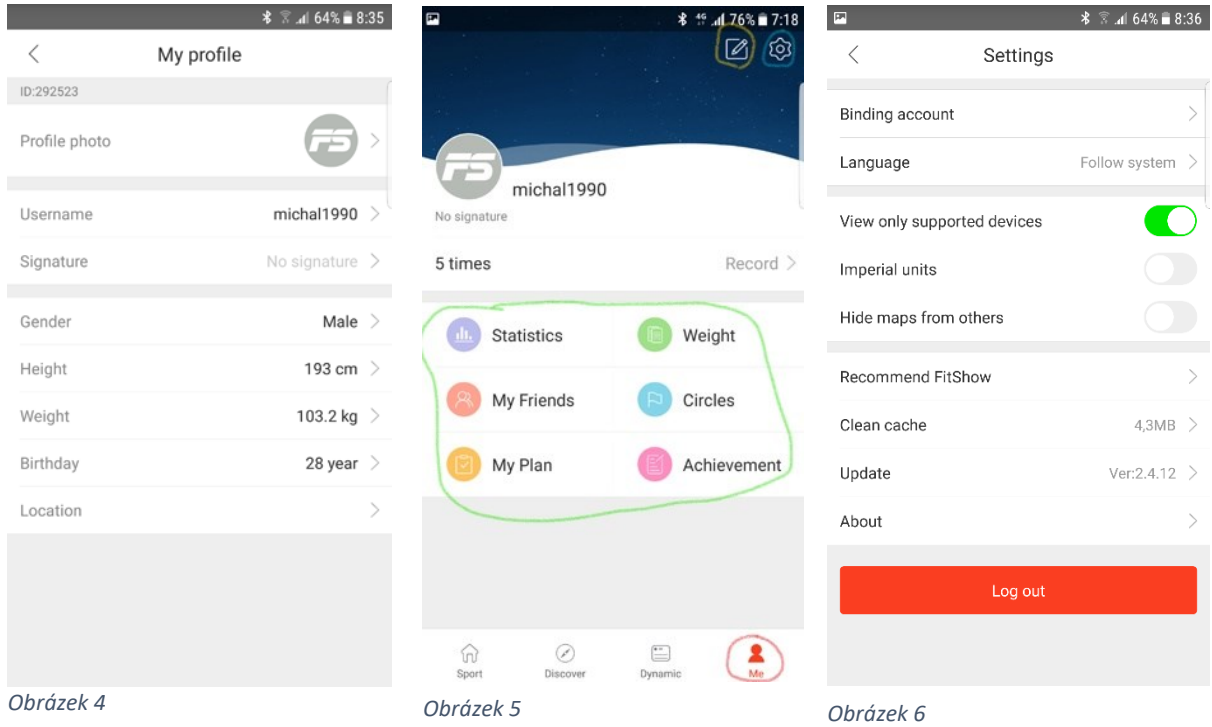

b) Ordinary (vlevo nahoře na liště)– umožňuje vybrat statický obrázek do pozadí zařízení k běhu. Vybrat pozadí můžete posunutím obrázků prstem vlevo/vpravo. K zahájení běhu zmáčkněte tlačítko START (rychlost a náklon si zvolíte dle potřeby) (obr.7)

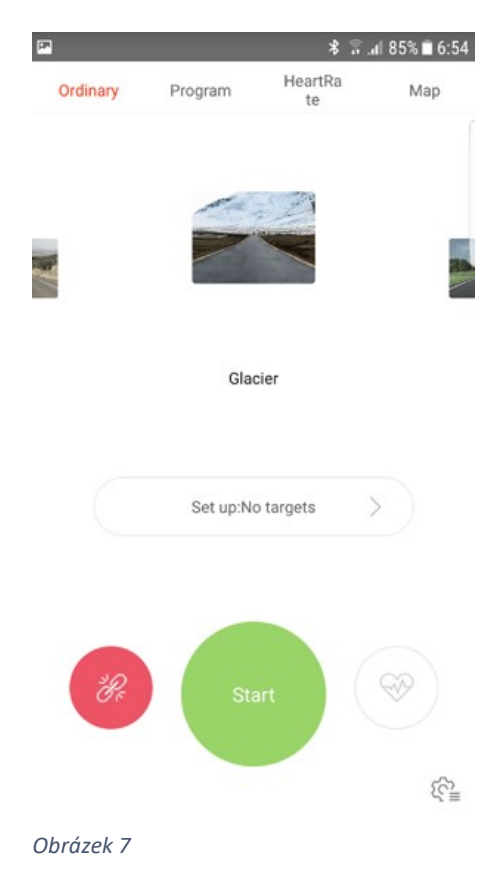

Kliknutím na jednotlivý údaj na obrazovce přístroje (Time, Avg speed, Steps….) můžete změnit na kterýkoli jiný z nabídky údajů (obr.8).

Control (vlevo nahoře) – umožňuje nastavení rychlosti a sklonu pásu na zařízení (obr.8).

Vybrané statické pozadí zobrazíte kliknutím na kulatou ikonu vpravo dole (obr.8).

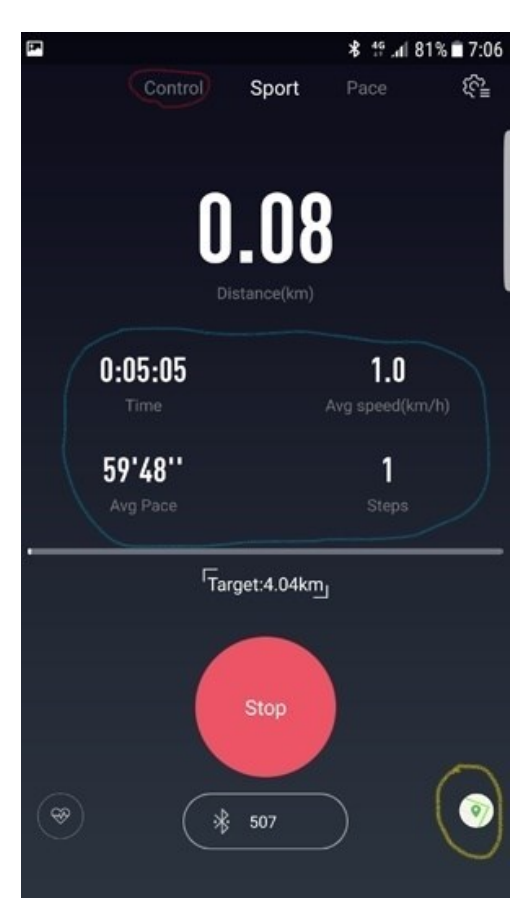

*Obrázek 8*

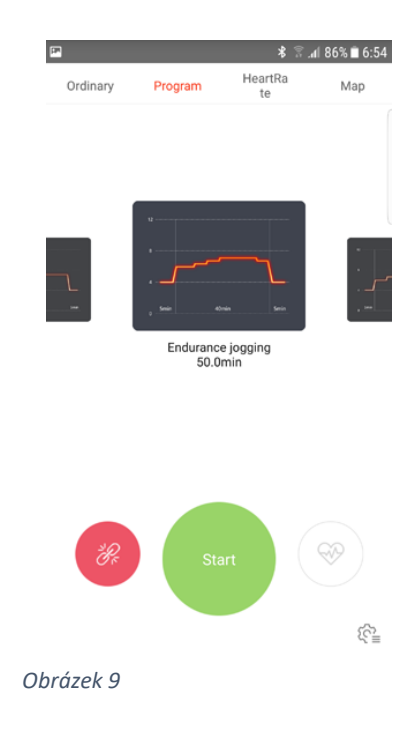

d) Map (horní lišta) – umožňuje vybrat reálnou trasu z různých koutů světa, která postupně ubíhá v závislosti na rychlosti běhu (obr.10). Po zvolení požadovaných údajů, které chcete zobrazit, klikněte na kulatou ikonu vpravo dole (obr.12).

+ More Path ikona (uprostřed obrazovky) – umožňuje stažení další reálných tras z různých koutů světa (obr.10). Po kliknutí na tuto ikonu se zobrazí seznam dalších tras. Pro stažení stačí kliknout na modrou ikonu (mrak s šipkou dolů) vpravo od názvu trati (obr.11).

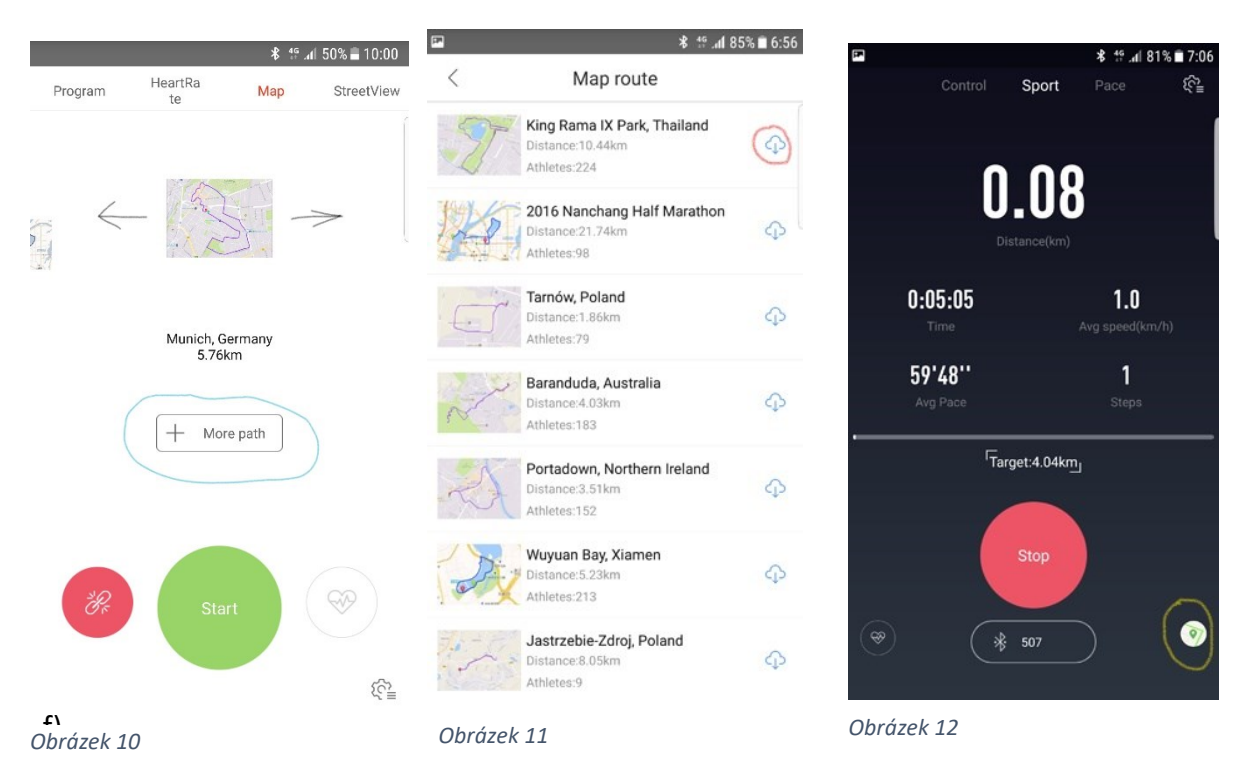

c) Program (vlevo nahoře na liště) – umožňuje vybrat si přednastavený program (obr.9)

e) Street view (nahoře na liště v pravo) – umožňuje zobrazit na pozadí reálnou trasu s reálnými obrázky z vybrané trati ze všech koutů světa (obr.13). Po zvolení požadovaných údajů, které chcete zobrazit, klikněte na kulatou ikonu vpravo dole (obr.14).

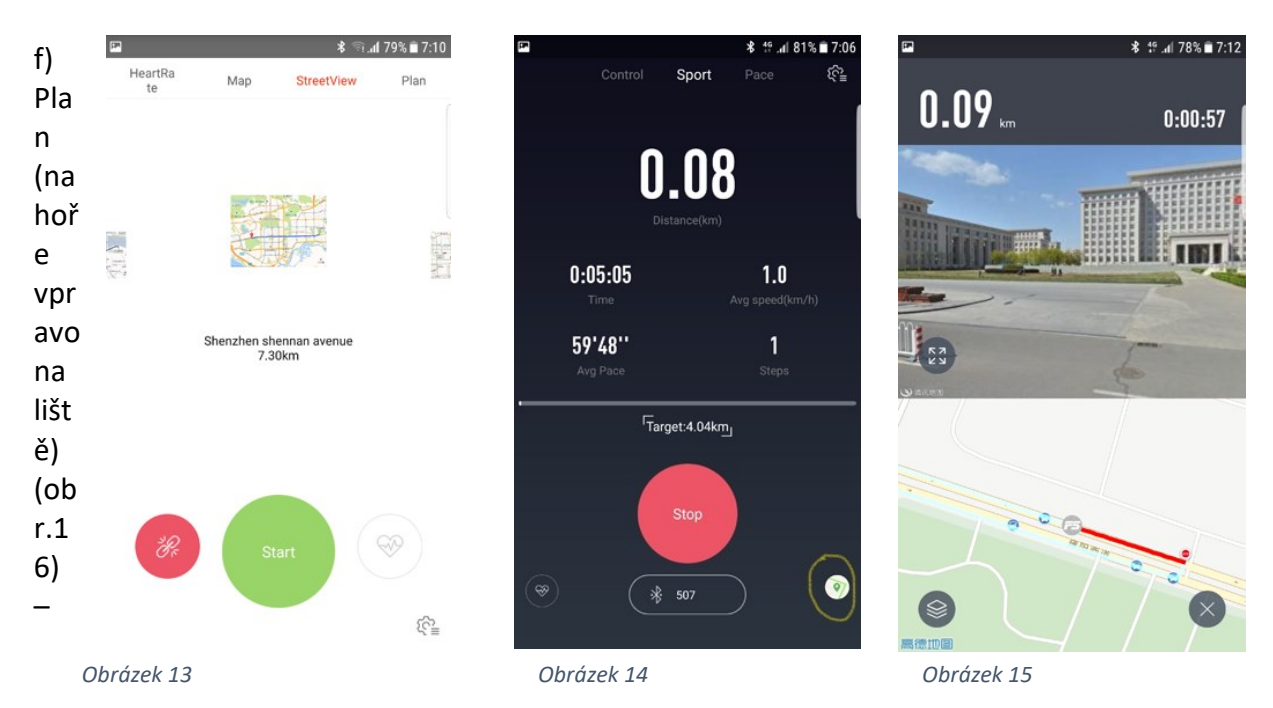

umožňuje zvolit si dlouhodobí běžecký plán dle potřeb. Obr.17 - Cardio – kardio cvičení Weight Loss – hubnutí General Fitness – celková kondice Improve grades – zlepšení úrovně

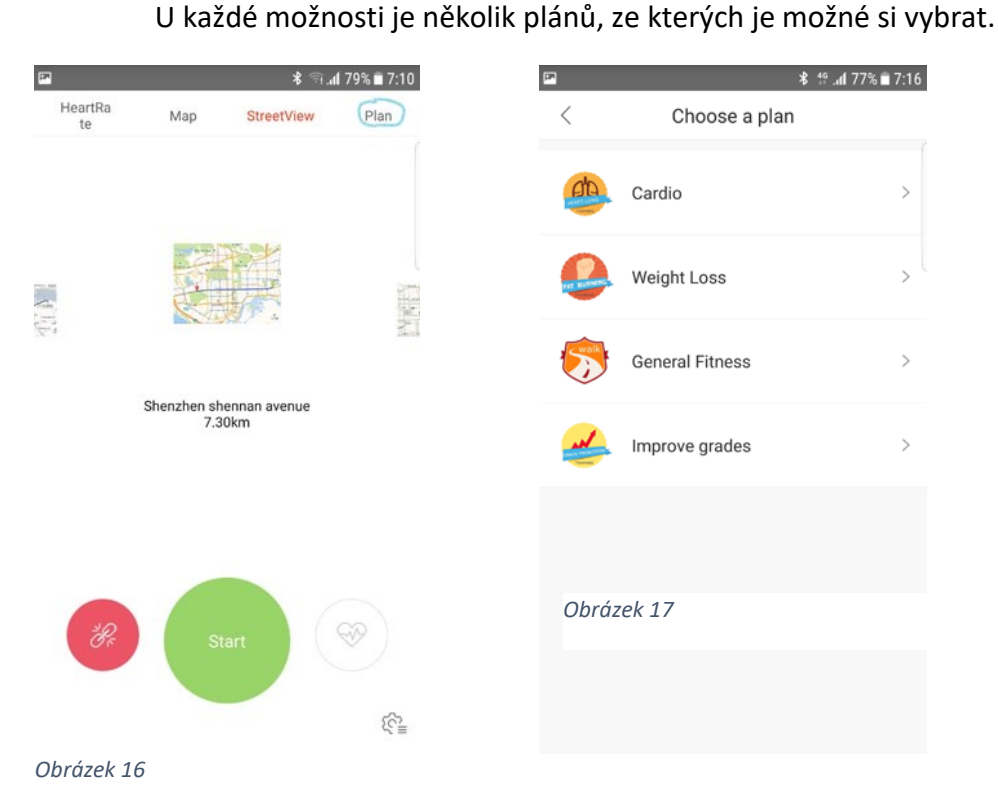

## **Základní předpoklad fungování mobilních aplikací v posilovacích strojích.**

Počítač Vašeho stroje musí mít možnost připojení s chytrým telefonem nebo tabletem pomocí technologie Bluetooth. Poté je možné přes vnější zařízení napojit vybranou mobilní aplikaci a její pomocí zdokonalit zobrazování údajů o cvičení a napojení reálných tras pro Váš stroj – ortoped, elliptical, běžecký pás.

Jakmile se počítač připojí k chytrému zařízení (tabletu nebo mobilnímu telefonu přes Bluetooth, displej stroje se vypne a program je dále regulovaný přes tablet nebo mobilní telefon.

## **APP (Aplikace) pro smart phone a tablety**

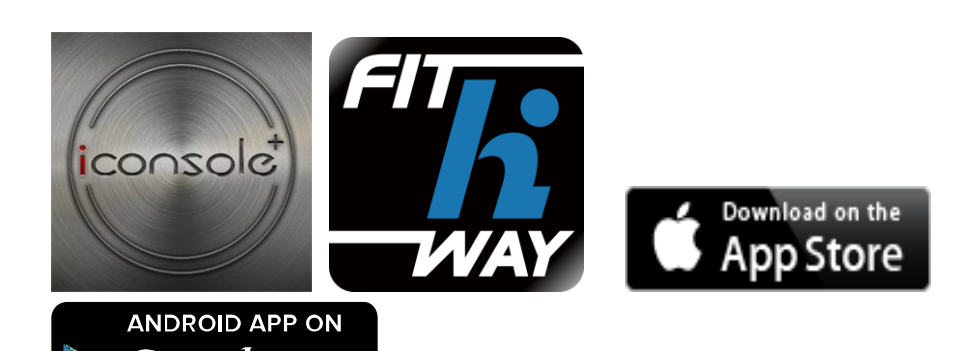

## **Další aplikace**

foogle pla

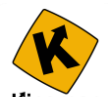

Kinomap - KINOMAP je aplikace, která Vám umožní promítání na Váš tablet nebo telefon reálné tratě nafilmované a zpracované tak, že když je stoupání na trase, Vaše zátěž se zvedá (rotopedy a eliptické trenažery) a nebo se zvedá náklon (běžecké pásy). Naleznete zde stovky nafilmovaných tratí např. i z Tour de France, maratónů nebo známých silničních běhů atd. Je zapotřebí upozornit, že tato aplikace funguje **zdarma pouze v omezené funkčnosti, ale neomezeně dlouho.** Po vyzkoušení se můžete rozhodnout, zda si ji chcete přikoupit na 1 měsíc, nebo na čtvrt roku a nebo třeba na delší dobu. Čím je delší čas předplacení, tím je aplikace v přepočtu na jeden měsíc používání levnější. Tím si otevřete přístup k plně verzi programu a všem uloženým trasám.

**Kompatibilita:** operační systém iOS 4,3 a novější ( pro iPhone, iPad, iPod touch). Operační systém Android 5.0 (pro chatré telefony a tablety) upozorňujeme na potřebu Bluetooth Smart a doporučujeme WIFI v místě použití kvůli rychlejšímu přenosu dat než nabízejí mobilní operátoři ve svých sítích. Tím by se mělo předejít zpomalení nebo přerušování programu v průběhu používání.

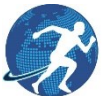

**Run on Earth:** Tuto aplikaci si můžete stáhnout a používat zcela zdarma. Aplikace pracuje s Google maps, kde si můžete nastavit libovolnou trasu, Podmínkou pro použití různých zobrazení konkrétních mist (Street view, Satelite view atd.) je, že v daném místě má Google nasnímané prostředí. Můžete tedy poznávat svět během cvičení. Pak si můžete přepínat mezi třemi zobrazeními: Street View, Satelite View a Map View.

**Kompatibilita:** operační systém iOS 6,0 a novější ( iPhone, iPad, iPod touch), operační systém Android 4,0 a novější. Verze Bluetooth musí být alespoň 4,0 a doporučujeme použítí WIFI v místě používání. U využití mobilních dat může vlivem pomalejších přenosů dat dojít ke zpomalení nebo přerušování aplikace.

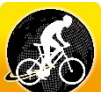

**Cycle on Earth** tato aplikace běží na stejném systému jako **Run on Earth** to znamená na mapách Google a opět si můžete přepínat zobrazení mezi Street View, Satelite View a Map View. Aplikace je zdarma ke stažení a používání.

**Kompatibilita:** Operační systém iOS 6,0 a novější ( iPhone, iPad, iPod touch). Pro operační systém Android 5.0 .

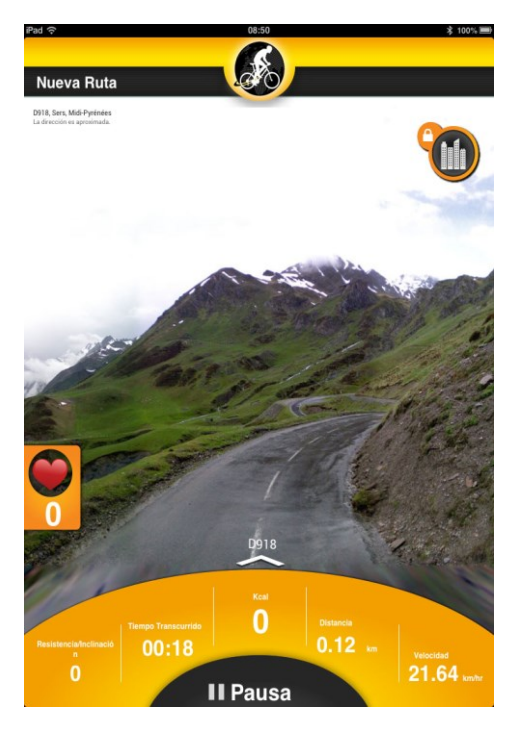

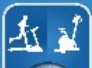

**FitConsole** je aplikace pro rotopedy, elipticaly a běžecké pásy s pestrou nabídkou cvičebních programů, která je schopna zaznamenávat trénink a zobrazit Vaše zvyšování výkonnosti. Jedná se o nadstavbu k počítači Vašeho stroje. Aplikace je ke stažení zdarma.

**Kompatibilita:** Operační systém Android 4,0 a vyšší.

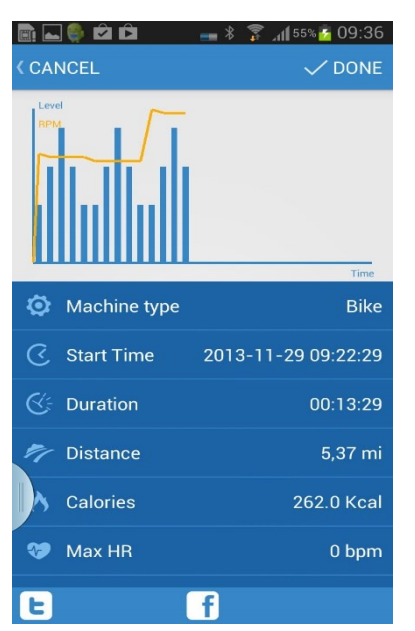